## CG Programming  $III -$  Assignment  $#1$  (shadow textures)

In this assignment you will be required to implement shadow textures. To show shadow textures in action, render a scene with at least two objects and a single light source. Select some set of objects to be shadow casters and some (disjoint) set to be shadow receivers.

This assignment will be graded in two parts. Each part has a separate due date.

## Part 1 due on 10-April-2013

- Add code to the initialization path to create a framebuffer object with a single color attachment. This color attachment should be a texture (as opposed to being a renderbuffer). The framebuffer should be one quarter the screen size (half width and half height).
- At the end of your drawing routine, just before SDL\_GL\_SwapBuffers, use glBlitFramebuffer to copy the framebuffer to the lower left corner of the screen. At this point, that will just be a black rectangle.
- Refactor the drawing code to a separate routine.
- Modify the main drawing routine to call the refactored drawing routine twice. The first time should draw to the FBO, and the second time should draw to the screen. The FBO copied to the screen will no longer be a black rectangle, and it will also be different than the image drawn to the screen due to the lack of a depth buffer.
- Before drawing to the FBO, set the clear color to white. Set a different shader. This shader will always output black from the fragment shader.
- Before drawing to the FBO, set a different view-projection matrix. This matrix should view the scene from the point-of-view of the light instead of the camera.

At this point, the body of your main drawing routine will look something like:

```
// Render the shadow texture
glBindFramebuffer (GLFRAMEBUFFER, shadowFBO);
g|Viewport(0, 0, shadowFBO-width, shadowFBO height);glClearColor (1., 1., 1., 1.);glUseProgram (shadow_render_program);
draw_scene(light_view_matrix, shadow_casters);
// Render the scene
```

```
g1BindFramebuffer (GLFRAMEBUFFER, 0);glViewport (0, 0, window_width, window_height);
gIClearColor(clearR, clearG, clearG, clearB, clearA);g1UseProgram (render-program);draw_scence (camera_view_matrix, shadow_casters);draw_scene ( camera_view_matrix, shadow_receivers);
```

```
// Copy the shadow texture image on top of the lower left// corner of the scene.glBindFramebuffer (GLREAD FRAMEBUFFER, shadowFBO);
g1BindFramebuffer (GLDRAW FRAMEBUFFER, 0);
gl Blit Framebuffer (0, 0, shadowFBO_width, shadowFBO_height,
                  0, 0, shadowFBO_width, shadowFBO_height,
                  GL COLOR BUFFER BIT,
                  GL NEAREST ) ;
```

```
SDL GL SwapBuffers ( ) ;
```
The program should render the scene with the shadow texture superimposed over the lower-left corner of the window.

## Part 2 due on 24-April-2013

The second part uses the texture generated in the first part as the shadow texture.

- Create a dummy, 1x1 texture that contains a single white texel.
- In the drawing pass that renders the actual (shadowed) scene, use the dummy texture when drawing the shadow casters. Use the texture from shadowFBO when drawing the shadow receivers.
- Modify the fragment shader to apply a texture using projective texturing. Since the texture is white in the non-shadow regions and black in the shadow regions, simply modulate the shadow texture color with the final computed color. Be sure to apply the near-plane test mentioned in the lecture notes to prevent anti-shadows!

It is strongly recommended, though not required, that something be drawn at the position of the light. Using a small sphere or a single point primivite should work.

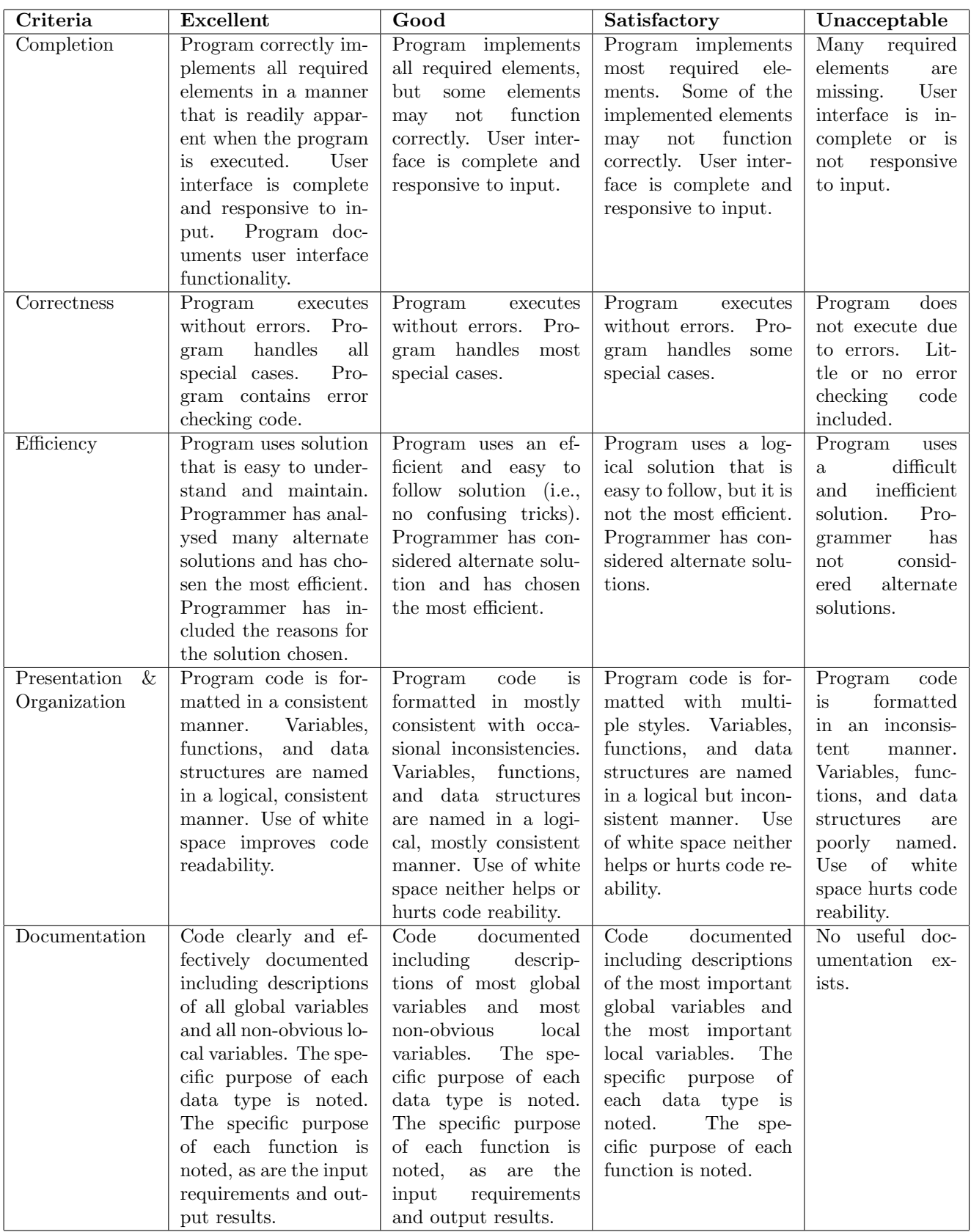

This rubric is based loosely on the "Rubric for the Assessment of Computer Programming" used by Queens University (http://educ.queensu.ca/ compsci/assessment/Bauman.html).